[其它功能](https://zhiliao.h3c.com/questions/catesDis/1564) **[高镜博](https://zhiliao.h3c.com/User/other/0)** 2006-11-13 发表

如何在linux系统下配置DB2快照代理

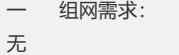

- 二 组网图:
- 无
- 三 配置步骤:
- 1 安装参见《如何在linux系统下安装和卸载DB2快照代理》案例
- 2 执行以下命令配置文件系统快照代理:
- 1) #cd /usr/local/sanclient/agents/db2/bin/
- 2) #./db2\_setup
- 3 回答下面的问题:
- 1) What is the DB2 bin path?
- 2) What is the DB2 admin user id? ()
- 3) What is the DB2 admin password? ()
- 4) What is the current db2 instance name?
- 5) If there is more than one db2 instance, enter all the db2 instance names and
- 6) separate them by a space.
- 四 配置关键点:
- 1) 确保客户端要使用的IV5000正常运行;
- 2) 以root用户登录系统,SAN客户端软件正常运行;
- 5) DB2数据库正在运行。